# 配置IPSec(從VPN客戶端版本3.5 Solaris到VPN 3000集中器)

# 目錄

[簡介](#page-0-0) [必要條件](#page-0-1) [需求](#page-0-2) [採用元件](#page-0-3) [慣例](#page-1-0) [設定](#page-1-1) [網路圖表](#page-1-2) [組態](#page-1-3) [驗證](#page-6-0) [連線到VPN集中器](#page-6-1) [疑難排解](#page-7-0) [調試](#page-7-1) [相關資訊](#page-13-0)

# <span id="page-0-0"></span>簡介

本文檔說明如何配置用於Solaris 2.6的VPN客戶端3.5以連線到VPN 3000集中器。

# <span id="page-0-1"></span>必要條件

### <span id="page-0-2"></span>需求

嘗試此配置之前,請確保滿足以下先決條件。

- 此示例使用預共用金鑰進行組身份驗證。根據VPN集中器的內部資料庫檢查使用者名稱和密碼 (擴展身份驗證)。
- 必須正確安裝VPN客戶端。有關安裝的詳細資訊,請參[閱安裝Solaris的VPN客戶端。](//www.cisco.com/univercd/cc/td/doc/product/vpn/client/nonwin35/user_gd/install.htm)
- VPN客戶端和VPN集中器的公共介面之間必須存在IP連線。必須正確設定子網掩碼和網關資訊  $\circ$

### <span id="page-0-3"></span>採用元件

本文件中的資訊是以下列軟體和硬體版本為依據.

• Cisco VPN Client for Solaris 2.6 3.5版,3DES映像。(映像名稱:vpnclient-solaris5.6-3.5.Relk9.tar.Z)

• Cisco VPN集中器型別:3005 Bootcode版本:Altiga Networks/VPN集中器版本2.2.int\_9 2000年1月19日05:36:41軟體版本:Cisco Systems, Inc./VPN 3000 Concentrator Series Version 3.1.Rel 2001年8月06日13:47:37

本文中的資訊是根據特定實驗室環境內的裝置所建立。文中使用到的所有裝置皆從已清除(預設 )的組態來啟動。如果您在即時網路中工作,請確保在使用任何命令之前瞭解其潛在影響。

#### <span id="page-1-0"></span>慣例

如需文件慣例的詳細資訊,請參閱[思科技術提示慣例](//www.cisco.com/en/US/tech/tk801/tk36/technologies_tech_note09186a0080121ac5.shtml)。

# <span id="page-1-1"></span>設定

本節提供用於設定本文件中所述功能的資訊。

**注意:**要查詢有關本文檔中使用的命令的其他資訊,請使用[命令查詢工具](//tools.cisco.com/Support/CLILookup/cltSearchAction.do)([僅限註冊](//tools.cisco.com/RPF/register/register.do)客戶)。

#### <span id="page-1-2"></span>網路圖表

本文檔使用下圖所示的網路設定。

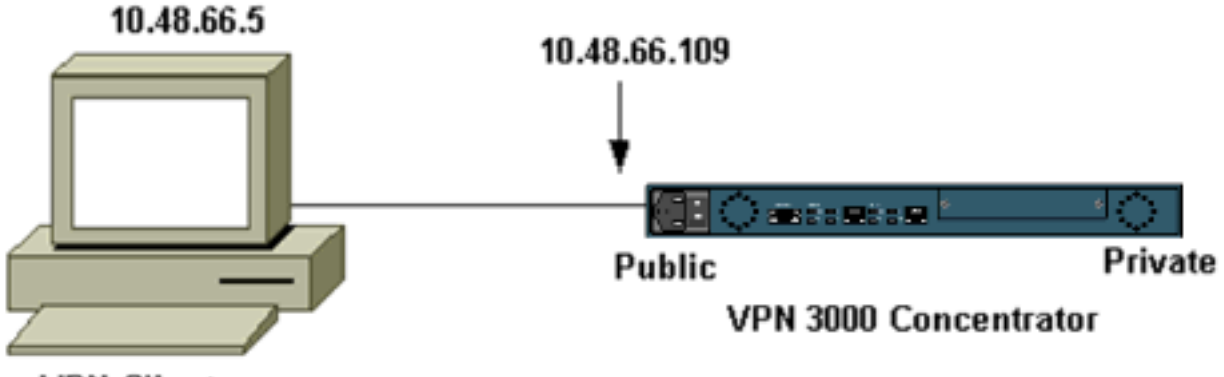

**VPN Client** 

注意:要將VPN客戶端3.5連線到VPN集中器,需要在集中器上安裝3.0版或更高版本。

#### <span id="page-1-3"></span>組態

#### 為連線建立使用者配置檔案

使用者配置檔案儲存在/etc/CiscoSystemsVPNClient/Profiles目錄中。這些文本檔案具有.pcf副檔名 ,並包含建立與VPN集中器的連線所需的引數。您可以建立新檔案或編輯現有檔案。您應在配置檔 案目錄中查詢示例配置檔案sample.pcf。在此示例中,使用該檔案建立一個名為 toCORPORATE.pcf的新配置檔案。

[cholera]: ~ > cd /etc/CiscoSystemsVPNClient/Profiles/ [cholera]: /etc/CiscoSystemsVPNClient/Profiles > **cp sample.pcf toCORPORATE.pcf**

您可以使用喜愛的文本編輯器編輯此新檔案toCORPORATE.pcf。進行任何修改之前,檔案如下所 示。

#### 注意:如果要使用網路地址轉換(NAT)的IPSec,則以下配置中的EnableNat條目必須表示「 EnableNat=1」而不是「EnableNat=0」。

[main] Description=sample user profile Host=10.7.44.1 AuthType=1 GroupName=monkeys EnableISPConnect=0 ISPConnectType=0 ISPConnect= ISPCommand= Username=chimchim SaveUserPassword=0 EnableBackup=0 BackupServer= EnableNat=0 CertStore=0 CertName= CertPath= CertSubjectName= CertSerialHash=00000000000000000000000000000000 DHGroup=2 ForceKeepAlives=0 有關使用者配置檔案關鍵字的說明,請參閱[使用者配置檔案](//www.cisco.com/univercd/cc/td/doc/product/vpn/client/nonwin35/user_gd/profile.htm)。

要成功配置您的配置檔案,至少需要瞭解以下資訊的等效值。

- VPN集中器的主機名或公共IP地址(10.48.66.109)
- 組名稱(RemoteClient)
- 組密碼(cisco)
- 使用者名稱(joe)

使用您的資訊編輯檔案,使其類似於以下內容。

[main] Description=Connection to the corporate **Host=10.48.66.109** AuthType=1 **GroupName=RemoteClient GroupPwd=cisco** EnableISPConnect=0 ISPConnectType=0 ISPConnect= ISPCommand= **Username=joe** SaveUserPassword=0 EnableBackup=0 BackupServer= EnableNat=0 CertStore=0 CertName= CertPath= CertSubjectName= CertSerialHash=00000000000000000000000000000000 DHGroup=2 ForceKeepAlives=0

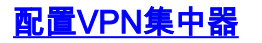

使用以下步驟配置VPN集中器。

注意:由於空間限制,螢幕截圖僅顯示部分或相關區域。

分配地址池。要分配可用的IP地址範圍,請將瀏覽器指向VPN集中器的內部介面,然後選擇 1. Configuration > System > Address Management > Pools。按一下「Add」。指定與內部網路 上的任何其他裝置不衝突的IP地址範圍。

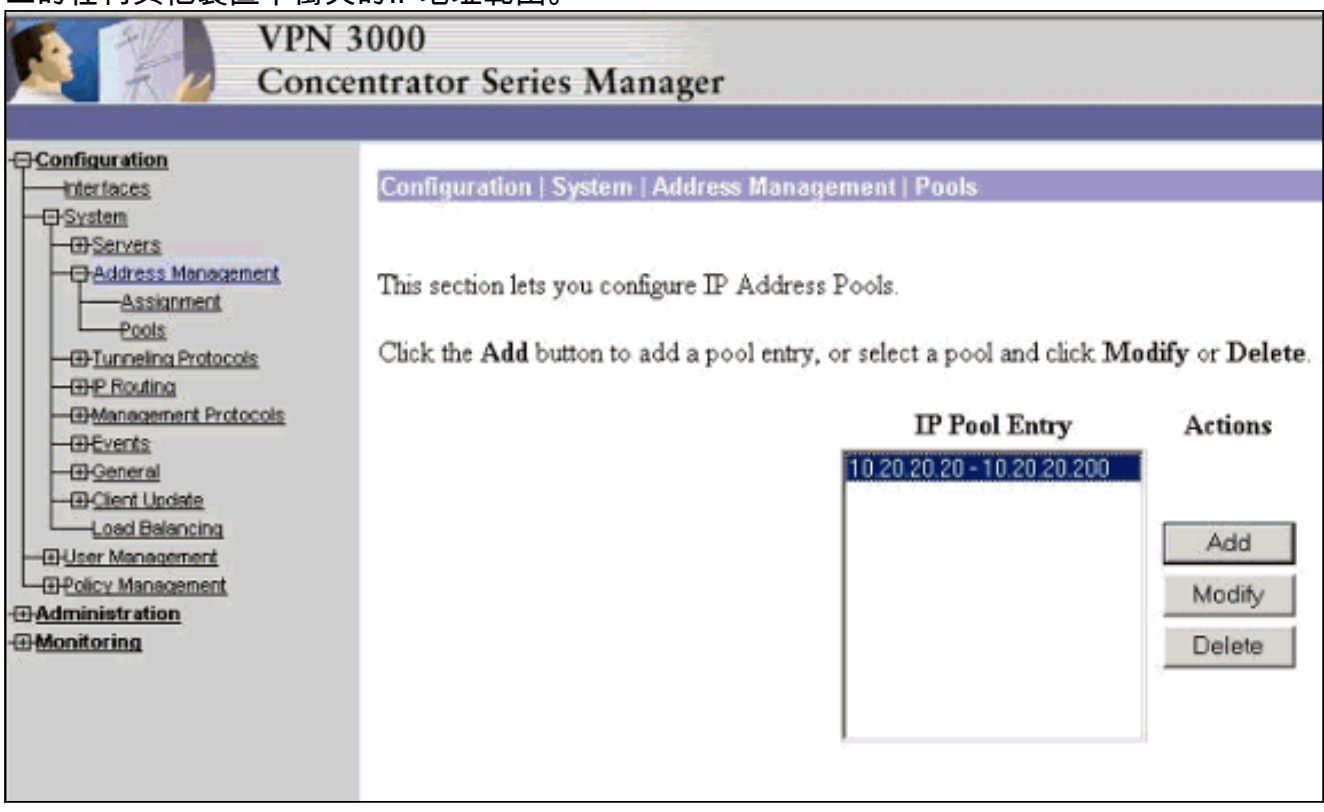

要指示VPN集中器使用池,請選擇Configuration > System > Address Management > 2. Assignment, 選中Use Address Pools框, 然後按一下Apply。

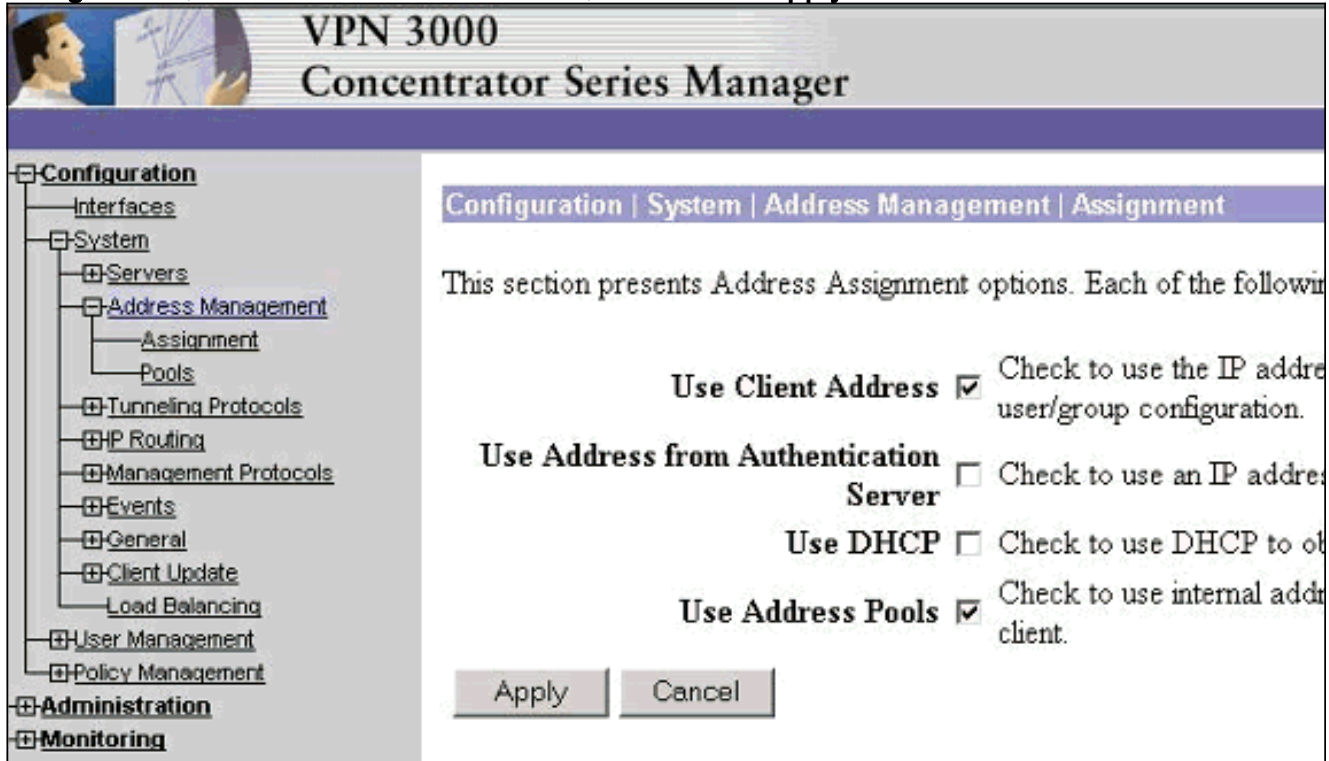

新增組和密碼。選擇Configuration > User Management > Groups,然後按一下Add Group。 3.輸入正確的資訊,然後按一下Add提交資訊。此示例使用名為「RemoteClient」且口令為「

![](_page_4_Picture_73.jpeg)

IKE Peer Identity | If supported by certificate |

h

Tunnel Type Remote Access -

 $\overline{\phantom{0}}$ 

IKE Keepalives  $\nabla$ 

on Rekey

Group Lock  $\Box$ 

Authentication Internal

Reauthentication

 $\overline{\mathbf{v}}$ 

⊽

⊽

Ñ

⊽

⊽

**Remote Access Parameter** 

5. 在組的General頁籤上,驗證是否已選擇IPSec作為隧道協定。

![](_page_5_Picture_19.jpeg)

要將使用者新增到VPN集中器,請選擇Configuration > User Management > Users,然後按一 6.

![](_page_5_Picture_20.jpeg)

7. 輸入組的正確資訊,然後按一下Apply提交資訊。

![](_page_6_Picture_89.jpeg)

<span id="page-6-0"></span>![](_page_6_Picture_1.jpeg)

#### <span id="page-6-1"></span>連線到VPN集中器

現在配置了VPN客戶端和集中器,新的配置檔案應能連線到VPN集中器。

91 [cholera]: /etc/CiscoSystemsVPNClient > **vpnclient connect toCORPORATE** Cisco Systems VPN Client Version 3.5 (Rel) Copyright (C) 1998-2001 Cisco Systems, Inc. All Rights Reserved. Client Type(s): Solaris Running on: SunOS 5.6 Generic\_105181-11 sun4u Initializing the IPSec link. Contacting the security gateway at 10.48.66.109 Authenticating user. User Authentication for toCORPORATE... Enter Username and Password. Username [Joe]: Password []: Contacting the security gateway at 10.48.66.109 Your link is secure. IPSec tunnel information.

Client address: 10.20.20.20 Server address: 10.48.66.109 Encryption: 168-bit 3-DES Authentication: HMAC-MD5

NAT passthrough is inactive. Local LAN Access is disabled.

IP Compression: None

Suspended

[cholera]: /etc/CiscoSystemsVPNClient > bg [1] vpnclient connect toCORPORATE & (The process is made to run as background process)

[cholera]: /etc/CiscoSystemsVPNClient > vpnclient disconnect

Cisco Systems VPN Client Version 3.5 (Rel) Copyright (C) 1998-2001 Cisco Systems, Inc. All Rights Reserved. Client Type(s): Solaris Running on: SunOS 5.6 Generic\_105181-11 sun4u

Your IPSec link has been disconnected. Disconnecting the IPSEC link. [cholera]: /etc/CiscoSystemsVPNClient > [1] Exit -56 vpnclient connect toCORPORATE

[cholera]: /etc/CiscoSystemsVPNClient >

# <span id="page-7-0"></span>疑難排解

#### 本節提供的資訊可用於對組態進行疑難排解。

#### <span id="page-7-1"></span>調試

要啟用調試,請使用ipseclog命令。示例如下。

[cholera]: /etc/CiscoSystemsVPNClient > **ipseclog /tmp/clientlog**

#### 連線到集中器時在客戶端上調試

[cholera]: /etc/CiscoSystemsVPNClient > **cat /tmp/clientlog**

1 17:08:49.821 01/25/2002 Sev=Info/4 CLI/0x43900002 Started vpnclient: Cisco Systems VPN Client Version 3.5 (Rel) Copyright (C) 1998-2001 Cisco Systems, Inc. All Rights Reserved. Client Type(s): Solaris Running on: SunOS 5.6 Generic\_105181-11 sun4u

2 17:08:49.855 01/25/2002 Sev=Info/4 CVPND/0x4340000F Started cvpnd: Cisco Systems VPN Client Version 3.5 (Rel) Copyright (C) 1998-2001 Cisco Systems, Inc. All Rights Reserved. Client Type(s): Solaris Running on: SunOS 5.6 Generic\_105181-11 sun4u

3 17:08:49.857 01/25/2002 Sev=Info/4 IPSEC/0x43700013 Delete internal key with SPI=0xb0f0d0c0

4 17:08:49.857 01/25/2002 Sev=Info/4 IPSEC/0x4370000C Key deleted by SPI 0xb0f0d0c0

5 17:08:49.858 01/25/2002 Sev=Info/4 IPSEC/0x43700013 Delete internal key with SPI=0x637377d3

6 17:08:49.858 01/25/2002 Sev=Info/4 IPSEC/0x4370000C Key deleted by SPI 0x637377d3

7 17:08:49.859 01/25/2002 Sev=Info/4 IPSEC/0x43700013 Delete internal key with SPI=0x9d4d2b9d

8 17:08:49.859 01/25/2002 Sev=Info/4 IPSEC/0x4370000C Key deleted by SPI 0x9d4d2b9d

9 17:08:49.859 01/25/2002 Sev=Info/4 IPSEC/0x43700013 Delete internal key with SPI=0x5facd5bf

10 17:08:49.860 01/25/2002 Sev=Info/4 IPSEC/0x4370000C Key deleted by SPI 0x5facd5bf

11 17:08:49.860 01/25/2002 Sev=Info/4 IPSEC/0x43700009 IPSec driver already started

12 17:08:49.861 01/25/2002 Sev=Info/4 IPSEC/0x43700014 Deleted all keys

13 17:08:49.861 01/25/2002 Sev=Info/4 IPSEC/0x43700014 Deleted all keys

14 17:08:49.862 01/25/2002 Sev=Info/4 IPSEC/0x43700009 IPSec driver already started

15 17:08:49.863 01/25/2002 Sev=Info/4 IPSEC/0x43700009 IPSec driver already started

16 17:08:49.863 01/25/2002 Sev=Info/4 IPSEC/0x43700014 Deleted all keys

17 17:08:50.873 01/25/2002 Sev=Info/4 CM/0x43100002 Begin connection process

18 17:08:50.883 01/25/2002 Sev=Info/4 CM/0x43100004 Establish secure connection using Ethernet

19 17:08:50.883 01/25/2002 Sev=Info/4 CM/0x43100026 Attempt connection with server "10.48.66.109"

20 17:08:50.883 01/25/2002 Sev=Info/6 IKE/0x4300003B Attempting to establish a connection with 10.48.66.109.

21 17:08:51.099 01/25/2002 Sev=Info/4 IKE/0x43000013 SENDING >>> ISAKMP OAK AG (SA, KE, NON, ID, VID, VID, VID) to 10.48.66.109

22 17:08:51.099 01/25/2002 Sev=Info/4 IPSEC/0x43700009 IPSec driver already started

23 17:08:51.100 01/25/2002 Sev=Info/4 IPSEC/0x43700014 Deleted all keys

24 17:08:51.400 01/25/2002 Sev=Info/5 IKE/0x4300002F Received ISAKMP packet: peer = 10.48.66.109

25 17:08:51.400 01/25/2002 Sev=Info/4 IKE/0x43000014 RECEIVING <<< ISAKMP OAK AG (SA, KE, NON, ID, HASH, VID, VID, VID, VID) from 10.48.66.109

26 17:08:51.400 01/25/2002 Sev=Info/5 IKE/0x43000059 Vendor ID payload = 12F5F28C457168A9702D9FE274CC0100

27 17:08:51.400 01/25/2002 Sev=Info/5 IKE/0x43000001 Peer is a Cisco-Unity compliant peer

28 17:08:51.400 01/25/2002 Sev=Info/5 IKE/0x43000059 Vendor ID payload = 09002689DFD6B712

29 17:08:51.400 01/25/2002 Sev=Info/5 IKE/0x43000059 Vendor ID payload = AFCAD71368A1F1C96B8696FC77570100

30 17:08:51.400 01/25/2002 Sev=Info/5 IKE/0x43000001 Peer supports DPD

31 17:08:51.400 01/25/2002 Sev=Info/5 IKE/0x43000059 Vendor ID payload = 1F07F70EAA6514D3B0FA96542A500301

32 17:08:51.505 01/25/2002 Sev=Info/4 IKE/0x43000013 SENDING >>> ISAKMP OAK AG \*(HASH, NOTIFY:STATUS\_INITIAL\_CONTACT) to 10.48.66.109

33 17:08:51.510 01/25/2002 Sev=Info/5 IKE/0x4300002F Received ISAKMP packet: peer = 10.48.66.109

34 17:08:51.511 01/25/2002 Sev=Info/4 IKE/0x43000014 RECEIVING <<< ISAKMP OAK TRANS \*(HASH, ATTR) from 10.48.66.109

35 17:08:51.511 01/25/2002 Sev=Info/4 CM/0x43100015 Launch xAuth application

36 17:08:56.333 01/25/2002 Sev=Info/4 CM/0x43100017 xAuth application returned

37 17:08:56.334 01/25/2002 Sev=Info/4 IKE/0x43000013 SENDING >>> ISAKMP OAK TRANS \*(HASH, ATTR) to 10.48.66.109

38 17:08:56.636 01/25/2002 Sev=Info/5 IKE/0x4300002F Received ISAKMP packet: peer = 10.48.66.109

39 17:08:56.637 01/25/2002 Sev=Info/4 IKE/0x43000014 RECEIVING <<< ISAKMP OAK TRANS \*(HASH, ATTR) from 10.48.66.109

40 17:08:56.637 01/25/2002 Sev=Info/4 CM/0x4310000E Established Phase 1 SA. 1 Phase 1 SA in the system

41 17:08:56.639 01/25/2002 Sev=Info/4 IKE/0x43000013 SENDING >>> ISAKMP OAK TRANS \*(HASH, ATTR) to 10.48.66.109

42 17:08:56.639 01/25/2002 Sev=Info/4 IKE/0x43000013 SENDING >>> ISAKMP OAK TRANS \*(HASH, ATTR) to 10.48.66.109

43 17:08:56.645 01/25/2002 Sev=Info/5 IKE/0x4300002F Received ISAKMP packet: peer = 10.48.66.109

44 17:08:56.646 01/25/2002 Sev=Info/4 IKE/0x43000014 RECEIVING <<< ISAKMP OAK TRANS \*(HASH, ATTR) from 10.48.66.109

45 17:08:56.646 01/25/2002 Sev=Info/5 IKE/0x43000010 MODE CFG REPLY: Attribute = INTERNAL IPV4 ADDRESS: , value = 10.20.20.20

46 17:08:56.646 01/25/2002 Sev=Info/5 IKE/0x4300000D MODE\_CFG\_REPLY: Attribute = MODECFG\_UNITY\_SAVEPWD: , value = 0x00000000

47 17:08:56.646 01/25/2002 Sev=Info/5 IKE/0x4300000D MODE\_CFG\_REPLY: Attribute = MODECFG\_UNITY\_PFS: , value = 0x00000000

48 17:08:56.646 01/25/2002 Sev=Info/5 IKE/0x4300000E MODE\_CFG\_REPLY: Attribute = APPLICATION\_VERSION, value = Cisco Systems, Inc./VPN 3000 Concentrator Series Version 3.1.Rel built by vmurphy on Aug 06 2001 13:47:37

49 17:08:56.648 01/25/2002 Sev=Info/4 CM/0x43100019 Mode Config data received

50 17:08:56.651 01/25/2002 Sev=Info/5 IKE/0x43000055 Received a key request from Driver for IP address 10.48.66.109, GW IP = 10.48.66.109

51 17:08:56.652 01/25/2002 Sev=Info/4 IKE/0x43000013 SENDING >>> ISAKMP OAK QM \*(HASH, SA, NON, ID, ID) to 10.48.66.109

52 17:08:56.653 01/25/2002 Sev=Info/5 IKE/0x43000055 Received a key request from Driver for IP address 10.10.10.255, GW IP = 10.48.66.109

53 17:08:56.653 01/25/2002 Sev=Info/4 IKE/0x43000013 SENDING >>> ISAKMP OAK QM \*(HASH, SA, NON, ID, ID) to 10.48.66.109

54 17:08:56.663 01/25/2002 Sev=Info/5 IKE/0x4300002F Received ISAKMP packet: peer = 10.48.66.109

55 17:08:56.663 01/25/2002 Sev=Info/4 IKE/0x43000014 RECEIVING <<< ISAKMP OAK INFO \*(HASH, NOTIFY:STATUS\_RESP\_LIFETIME) from 10.48.66.109

56 17:08:56.663 01/25/2002 Sev=Info/5 IKE/0x43000044 RESPONDER-LIFETIME notify has value of 86400 seconds

57 17:08:56.663 01/25/2002 Sev=Info/5 IKE/0x43000046 This SA has already been alive for 6 seconds, setting expiry to 86394 seconds from now

58 17:08:56.666 01/25/2002 Sev=Info/5 IKE/0x4300002F Received ISAKMP packet: peer = 10.48.66.109

59 17:08:56.666 01/25/2002 Sev=Info/4 IKE/0x43000014 RECEIVING <<< ISAKMP OAK QM \*(HASH, SA, NON, ID, ID, NOTIFY:STATUS\_RESP\_LIFETIME) from 10.48.66.109

60 17:08:56.667 01/25/2002 Sev=Info/5 IKE/0x43000044 RESPONDER-LIFETIME notify has value of 28800 seconds

61 17:08:56.667 01/25/2002 Sev=Info/4 IKE/0x43000013 SENDING >>> ISAKMP OAK QM \*(HASH) to 10.48.66.109

62 17:08:56.667 01/25/2002 Sev=Info/5 IKE/0x43000058 Loading IPsec SA (Message ID = 0x4CEF4B32 OUTBOUND SPI = 0x5EAD41F5 INBOUND SPI = 0xE66C759A)

63 17:08:56.668 01/25/2002 Sev=Info/5 IKE/0x43000025 Loaded OUTBOUND ESP SPI: 0x5EAD41F5

64 17:08:56.669 01/25/2002 Sev=Info/5 IKE/0x43000026 Loaded INBOUND ESP SPI: 0xE66C759A

65 17:08:56.669 01/25/2002 Sev=Info/4 CM/0x4310001A

66 17:08:56.674 01/25/2002 Sev=Info/5 IKE/0x4300002F Received ISAKMP packet: peer = 10.48.66.109

67 17:08:56.675 01/25/2002 Sev=Info/4 IKE/0x43000014 RECEIVING <<< ISAKMP OAK QM \*(HASH, SA, NON, ID, ID, NOTIFY:STATUS\_RESP\_LIFETIME) from 10.48.66.109

68 17:08:56.675 01/25/2002 Sev=Info/5 IKE/0x43000044 RESPONDER-LIFETIME notify has value of 28800 seconds

69 17:08:56.675 01/25/2002 Sev=Info/4 IKE/0x43000013 SENDING >>> ISAKMP OAK QM \*(HASH) to 10.48.66.109

70 17:08:56.675 01/25/2002 Sev=Info/5 IKE/0x43000058 Loading IPsec SA (Message ID = 0x88E9321A OUTBOUND SPI = 0x333B4239 INBOUND SPI = 0x6B040746)

71 17:08:56.677 01/25/2002 Sev=Info/5 IKE/0x43000025 Loaded OUTBOUND ESP SPI: 0x333B4239

72 17:08:56.677 01/25/2002 Sev=Info/5 IKE/0x43000026 Loaded INBOUND ESP SPI: 0x6B040746

73 17:08:56.678 01/25/2002 Sev=Info/4 CM/0x43100022 Additional Phase 2 SA established.

74 17:08:57.752 01/25/2002 Sev=Info/4 IPSEC/0x43700014 Deleted all keys

75 17:08:57.752 01/25/2002 Sev=Info/4 IPSEC/0x43700010 Created a new key structure

76 17:08:57.752 01/25/2002 Sev=Info/4 IPSEC/0x4370000F Added key with SPI=0x5ead41f5 into key list

77 17:08:57.753 01/25/2002 Sev=Info/4 IPSEC/0x43700010 Created a new key structure

78 17:08:57.753 01/25/2002 Sev=Info/4 IPSEC/0x4370000F Added key with SPI=0xe66c759a into key list

79 17:08:57.754 01/25/2002 Sev=Info/4 IPSEC/0x43700010 Created a new key structure

80 17:08:57.754 01/25/2002 Sev=Info/4 IPSEC/0x4370000F Added key with SPI=0x333b4239 into key list

81 17:08:57.754 01/25/2002 Sev=Info/4 IPSEC/0x43700010 Created a new key structure

82 17:08:57.755 01/25/2002 Sev=Info/4 IPSEC/0x4370000F Added key with SPI=0x6b040746 into key list

83 17:09:13.752 01/25/2002 Sev=Info/6 IKE/0x4300003D Sending DPD request to 10.48.66.109, seq# = 2948297981

84 17:09:13.752 01/25/2002 Sev=Info/4 IKE/0x43000013 SENDING >>> ISAKMP OAK INFO \*(HASH, NOTIFY:DPD\_REQUEST) to 10.48.66.109

85 17:09:13.758 01/25/2002 Sev=Info/5 IKE/0x4300002F Received ISAKMP packet: peer = 10.48.66.109

86 17:09:13.758 01/25/2002 Sev=Info/4 IKE/0x43000014 RECEIVING <<< ISAKMP OAK INFO \*(HASH, NOTIFY:DPD\_ACK) from 10.48.66.109

87 17:09:13.759 01/25/2002 Sev=Info/5 IKE/0x4300003F Received DPD ACK from 10.48.66.109, seq# received = 2948297981, seq# expected = 2948297981

debug on the client when disconnecting 88 17:09:16.366 01/25/2002 Sev=Info/4 CLI/0x43900002 Started vpnclient: Cisco Systems VPN Client Version 3.5 (Rel) Copyright (C) 1998-2001 Cisco Systems, Inc. All Rights Reserved. Client Type(s): Solaris Running on: SunOS 5.6 Generic\_105181-11 sun4u

89 17:09:16.367 01/25/2002 Sev=Info/4 CM/0x4310000A Secure connections terminated

90 17:09:16.367 01/25/2002 Sev=Info/5 IKE/0x43000018 Deleting IPsec SA: (OUTBOUND SPI = 333B4239 INBOUND SPI = 6B040746)

91 17:09:16.368 01/25/2002 Sev=Info/4 IKE/0x43000013 SENDING >>> ISAKMP OAK INFO \*(HASH, DEL) to 10.48.66.109

92 17:09:16.369 01/25/2002 Sev=Info/5 IKE/0x43000018 Deleting IPsec SA: (OUTBOUND SPI = 5EAD41F5 INBOUND SPI = E66C759A)

93 17:09:16.369 01/25/2002 Sev=Info/4 IKE/0x43000013 SENDING >>> ISAKMP OAK INFO \*(HASH, DEL) to 10.48.66.109

94 17:09:16.370 01/25/2002 Sev=Info/4 IKE/0x43000013 SENDING >>> ISAKMP OAK INFO \*(HASH, DEL) to 10.48.66.109

95 17:09:16.371 01/25/2002 Sev=Info/4 CM/0x43100013 Phase 1 SA deleted cause by DEL\_REASON\_RESET\_SADB. 0 Phase 1 SA currently in the system

96 17:09:16.371 01/25/2002 Sev=Info/5 CM/0x43100029 Initializing CVPNDrv

97 17:09:16.371 01/25/2002 Sev=Info/6 CM/0x43100035 Tunnel to headend device 10.48.66.109 disconnected: duration: 0 days 0:0:20

98 17:09:16.375 01/25/2002 Sev=Info/5 CM/0x43100029 Initializing CVPNDrv

99 17:09:16.377 01/25/2002 Sev=Info/5 IKE/0x4300002F Received ISAKMP packet: peer = 10.48.66.109

100 17:09:16.377 01/25/2002 Sev=Warning/2 IKE/0x83000061 Attempted incoming connection from 10.48.66.109. Inbound connections are not allowed.

101 17:09:17.372 01/25/2002 Sev=Info/4 IPSEC/0x43700013 Delete internal key with SPI=0x6b040746

102 17:09:17.372 01/25/2002 Sev=Info/4 IPSEC/0x43700013 Delete internal key with SPI=0x333b4239

![](_page_13_Picture_96.jpeg)

選擇Configuration > System > Events > Classes,以在發生事件連線失敗時開啟以下調試。

- AUTH 記錄嚴重性1-13
- IKE 日誌嚴重性1-6
- IPSEC 日誌的嚴重性1-6

![](_page_13_Picture_97.jpeg)

您可以通過選擇Monitoring > Event Log來檢視日誌。

<span id="page-13-0"></span>![](_page_13_Picture_7.jpeg)

- <u>[Cisco VPN 3000系列集中器支援頁面](//www.cisco.com/en/US/products/hw/vpndevc/ps2284/tsd_products_support_eol_series_home.html?referring_site=bodynav)</u>
- <u>[Cisco VPN 3000系列使用者端支援頁面](//www.cisco.com/en/US/products/sw/secursw/ps2276/tsd_products_support_eol_series_home.html?referring_site=bodynav)</u>
- · [IPSec支援頁面](//www.cisco.com/en/US/tech/tk583/tk372/tsd_technology_support_protocol_home.html?referring_site=bodynav)
- [技術支援 Cisco Systems](//www.cisco.com/cisco/web/support/index.html?referring_site=bodynav)